# **Chapter 4**

# **Application in Matlab**

## **1) Solution of linear systems**

### **i) Back slash ( inverse ) method**

**Example 1**:- Solve the following matrix equation (the system ) in Matlab by using back slash ( inverse ) method

 $5x - 3y - 10 - 2z = 0$  $4y = -8y + 3x + 20$  $2x + 4y - 4z = 9$ 

Solution: - 1) rearrange the equation

 $5x - 3y - 2z = 10$  $-3x + 8y + 4z = 20$  $2x + 4y - 9z = 9$ 

2) Write the equation in matrix, Ax=B:-

$$
A = \begin{bmatrix} 5 & -3 & 2 \\ -3 & 8 & 4 \\ 2 & 4 & -9 \end{bmatrix}, x = \begin{bmatrix} x \\ y \\ z \end{bmatrix}, B = \begin{bmatrix} 10 \\ 20 \\ 9 \end{bmatrix}
$$

3) Solve the matrix equation in Matlab by using back slash ( \) or inverse  $(inv)$ method.

ommand Window

>> A=[5 -3 2; -3 2 4 ; 2 4 -9];  
>> B=[10;20;9];  
>> x=inv(A)\*B  

$$
x =
$$
  
5.9586  
9.6828  
4.6276

#### **ii) Gauss – Elimination Method (** $rref$ **) :-**

**Example 2:**- Solve the following system using Gauss - Elimination Method

 $\mathcal{X}$  $5 -3 2$ 10  $\mathcal{Y}$  $A = |$  $\big|$ ,  $x = \big|$  $\mid$ ,  $B = \mid$ ] −3 8 4 20 Z 2 4 −9 9 >> A=[5 -3 2; -3 8 4;2 4 -9];  $>> B=[10;20;9]$ ;  $\gg$  c=rref( $[A, B]$ )  $C =$ 1.0000 3.4442  $\overline{0}$  $\overline{0}$  $0 \t 1.0000$ 3.1982  $0$  $0 \qquad 1.0000 \qquad 1.1868$  $\Omega$ 

#### iii) Gramer Method

**Example: -** Solve the following system using Gramer method

 $5x - 3y - 2z = 10$  $-3x + 8y + 4z = 20$  $2x + 4y - 9z = 9$ 

#### **Solution**

```
Command Window
  >> A=[5 -3 2; -3 2 4 ; 2 4 -9];
  >> B=[10;20;9];\gg dA=det(A);
  >> A1 = A;>> A1(:, 1)=B;\gg dA1=det(A1);
  \gg A2=A;
  >> A2(:, 2) = B;\gg dA2=det(A2);
  >> A3=A;
  \gg A3(:, 3)=B;
  >> dA3 = det(A3);
```
 $>> x= dA1/dA$  $x =$ 5.9586  $>>$  y=dA2/dA  $y =$ 9.6828  $>> z = dA3/dA$ z= 4.6276

# **2)Eigen Value & Eigen Vectors**

A) Eigen Value  
\nLet A=
$$
\begin{bmatrix} 9 & 4 & 4 \\ 2 & 8 & 0 \\ 6 & 7 & 8 \end{bmatrix}
$$
\n>> A=[9 4 4;2 8 0; 6 7 8];  
\n>> E= eig(A)  
\nE =  
\n14.8574  
\n4.4303  
\n5.7123

```
\gg [V, E]=eig(A)
V =0.6375 0.7778 0.7523
    0.1859 -0.4358 -0.65770.7476 -0.4528 0.0394E =14.8574
                                 \overline{0}\overline{0}4.4303
          0\overline{0}\overline{0}5.7123
          0
```
### **2) Polynomials**

```
1) Roots(p)
 Example: - p(x) = x^3 - 6x^2 + 11x - 6>> p=[1 -6 11 -6];\gg E=roots(p)
 E =3.0000
      2.0000
      1.0000
 \gg p=poly(E)
 p =1.0000 - 6.0000 11.0000 - 6.0000
```

```
>> polyval(p,3)
ans = -3.5527e-15
>> q=[1 0 -1];\gg p=[1 -6 11 -6];
\gg s=conv(p,q)
s =1 -6 100 \qquad -11\overline{6}\gg [s v]=deconv(p,q)
s =1 - 6\mathbf{v} =\mathbf{O}0 \t 12 \t -12
```
#### **3) Derivative of polynomial**

To find the derivative of  $P$ 

```
i) Polyder(p) = p' return to the derivative of P
Ex:- p(x) = x^4 + 5x^3 - 2x + 7p = \begin{bmatrix} 1 & 5 & 0 & -2 & 7 \end{bmatrix}d = p' = polyder(p)>> p=[1 5 0 -2 7];>> polyder(p)
  ans =4
                15 \t 0 \t -2
```
ii) To find the derivative of product of two polys,  $p(x)$ ,  $q(x)$  $C = polyder(p, q);$   $(p, q)'$  $d = polyder(compose(p, q)); (p \circ q)'$  $Ployint(p)$  Integral of polynomial  $w = polyder(polyder(p)); \quad p^{\prime\prime}$ 

**Example:**- $p(x) = x^3 + 5x - 3$ ,  $q(x) = x^2 + 6x + 9$ 

Command Window >> syms x >> p =  $x^3$  +  $5*x$  - 3; q =  $x^2$  +  $6*x$  + 9; >> p1=[1 0 5 -3]; $q1=[1 6 9]$ ;  $\gg$  C=polyder(p1,q1)  $C =$ 5 24 42 54 27 >> polyint(p1)  $ans =$  $0.2500$  0 2.5000 -3.0000  $\overline{0}$ >> polyder(polyder(p1))  $ans =$ 6 0

### **4) Symbolic Calculation**

Creating symbolic Expression

Variable  $x, y, z, a, b, c, ...$  can be declared as symbolic variables with command

```
>> syms x y z a b c
>> A=[a b 1; 0 1 c ; x 0 0]
 A =[a, b, 1][0, 1, c][x, 0, 0]\gg d=det (A)
 d =b \star c \star x - x
```
### **5) Differentiation in Matlab**

First creat a symbolic expression the command  $diff(f)$  the differentation of f with respect to x or  $diff(f, x)$ 

Example:- find the Differentiation of function  $f(x) = 7x^4 - 5x^3 + 2x^2 - 10x +$ 11

```
>> syms x>> f=7*x^4-5*x^3+2*x^2-10*x+11;\gg df=diff(f)
 df =28*x^3 - 15*x^2 + 4*x - 10\gg d2f=diff(f,2)
 d2f =84*x^2 - 30*x + 4\gg f=12; df=diff(f)
 df =fx
       \Box
```
Example :-  $f(x) = x^2y + 3y^2 + x$ 

$$
1 - \frac{\partial f}{\partial x} = f_x
$$
  
\n
$$
2 - \frac{\partial^2 f}{\partial x^2} = f_{xx}
$$
  
\n
$$
3 - \frac{\partial f}{\partial y} = f_y
$$
  
\n
$$
4 - \frac{\partial^2 f}{\partial y^2} = f_{yy}
$$
  
\n
$$
5 - \frac{\partial}{\partial x} \frac{\partial f}{\partial y} = f_{xy}
$$
  
\n
$$
6 - \frac{\partial}{\partial y} \frac{\partial f}{\partial x} = f_{yx}
$$

>> syms x y  $\gg$  df2x=diff(f, x, 2) >>  $f = x^2 + 3xy^2 + x;$  $\gg$  dfx=diff(f,x)  $df2x =$  $dfx =$  $\overline{2}$  $2*x + 1$  $\gg$  df2y=diff(f, y, 2)  $\gg$  dfy=diff(f,y)  $df2y =$  $dfy =$ 6  $6*y$  $\gg$  dyxf=diff(diff(f,x),y)  $dyxf =$  $\overline{0}$ 

```
\gg dxyf=diff(diff(f,y),x)
```
 $dxyf =$ 

 $\boldsymbol{0}$ 

### **8- limits**

Limite of an expression:-

1) limit  $(f, x, a)$  take the limit of the symbolic expression  $f$  as  $x \to a$  *ie*  $\lim_{x\to 0} f(x)$ 

2)  $\liminf(f)$  uses  $a = 0$  *ie*  $\lim_{x\to 0} f(x)$ 3)  $\lim_{x \to a^-} f(x)$  *ie lim*<sub> $x \to a^-$ </sub>  $f(x)$  $\lim_{x\to a+} f(x)$  *ie* lim<sub> $x\to a+} f(x)$ </sub>

Example 1:-

```
\lim_{x\to 0} \frac{\sin(x)}{x}\frac{f(x)}{x} = 1>> syms x\gg f=sin(x)/x;
 \gg limit(f)
  ans =1
```
Example 1:-

```
\lim_{x\to 0} \frac{5}{x}\mathcal{X}>> syms x
>> f=x/5;
>> y1 = limit(f, x, 0, 'right')y1 =\overline{O}>> y2 = limit(f, x, 0, 'left')y2 =\overline{O}
```
### **9- integration**

The symbolic of integration is  $int(f)$ 

We have two type of integration 1- indefinite integral 2- definite intgral

```
1- indefinite integral
```
 $int(f)$ 

 $\text{ii-int}(f, x)$ 

2- definite intgral

 $int(f, a, b)$ 

 $\text{ii-int}(f, x, a, b)$ 

example 1:-  $\int \frac{dx}{\sqrt{x}}$  $\frac{dx}{\sqrt{x}}$  2-  $\int_0^1 x \log(x+5) dx$ 

```
>> syms x
\gg f=1/sqrt(x);
\gg int(f)
ans =2*x^(1/2)>> syms x
>> f = x * log(x+5);
\gg int (f, 0, 1)
ans =(25*log(5))/2 - 12*log(6) + 9/4
```
### **10- Pretty**

*Pretty(f)* : print the symbolic expresion f **in type set method**

Example : 
$$
f(x) = \frac{\log(x^2+7)}{x^4-5x^2+1}
$$

$$
\begin{array}{ll}\n\text{Command Window} & >> \text{Syms x} \\
>>> f(x) = (\log(x^2 + 7)) / (x^4 - 5 \cdot x^2 + 1); \\
>>> \text{ pretty (f)} \\
& & 2 \\
\log(x + 7) & & \text{---} \\
4 & 2 & & \\
x - 5x + 1 & & \\
f(x >>)\n\end{array}
$$

### **11-simplify**

Example 1:-  $rsin^2\theta + r\cos^2\theta = r$ 

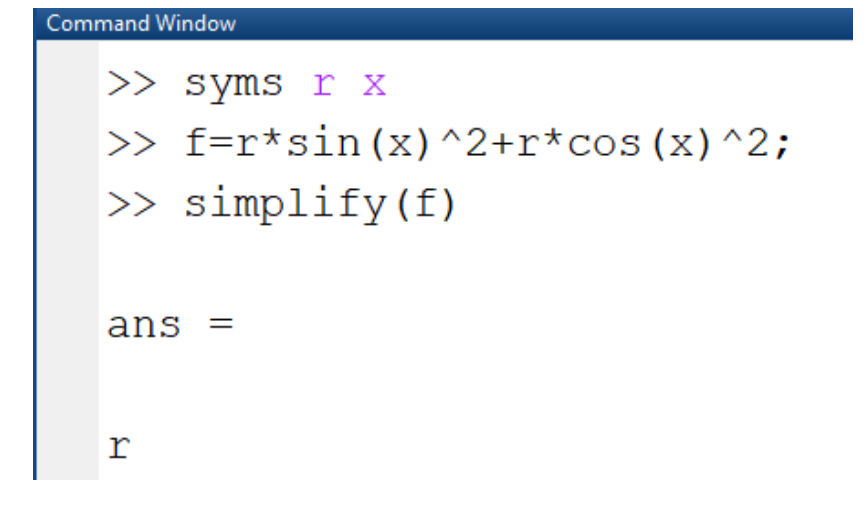

## Example 2:-

Jacobian matrix of  $f$  is

$$
x = r \cos \varphi;
$$
  
\n
$$
y = r \sin \varphi.
$$
  
\n
$$
\mathbf{J}_{\mathbf{F}}(r, \varphi) = \begin{bmatrix} \frac{\partial x}{\partial r} & \frac{\partial x}{\partial \varphi} \\ \frac{\partial y}{\partial r} & \frac{\partial y}{\partial \varphi} \end{bmatrix} = \begin{bmatrix} \cos \varphi & -r \sin \varphi \\ \sin \varphi & r \cos \varphi \end{bmatrix}
$$
  
\n
$$
\begin{array}{c} \text{ommand Window} \\ \text{Symmand Window} \end{array}
$$
\n
$$
\begin{array}{c} \text{sum } r \text{ u} \\ \text{sum } r \cos \varphi \end{array}
$$
\n
$$
\begin{array}{c} \text{sum } r \text{ u} \\ \text{sum } r \sin \varphi \end{array}
$$
\n
$$
\begin{array}{c} \text{sum } r \text{ u} \\ \text{sum } r \sin \varphi \end{array}
$$
\n
$$
\begin{array}{c} \text{sum } r \sin \varphi \\ \text{sum } r \sin \varphi \end{array}
$$
\n
$$
\begin{array}{c} \text{sum } r \sin \varphi \\ \text{sum } r \sin \varphi \end{array}
$$
\n
$$
\begin{array}{c} \text{sum } r \sin \varphi \\ \text{sum } r \sin \varphi \end{array}
$$
\n
$$
\begin{array}{c} \text{sum } r \sin \varphi \\ \text{sum } r \sin \varphi \end{array}
$$
\n
$$
\begin{array}{c} \text{sum } r \sin \varphi \\ \text{sum } r \sin \varphi \end{array}
$$
\n
$$
\begin{array}{c} \text{sum } r \sin \varphi \\ \text{sum } r \sin \varphi \end{array}
$$
\n
$$
\begin{array}{c} \text{sum } r \sin \varphi \\ \text{sum } r \sin \varphi \end{array}
$$
\n
$$
\begin{array}{c} \text{sum } r \sin \varphi \\ \text{sum } r \sin \varphi \end{array}
$$
\n
$$
\begin{array}{c} \text{sum } r \sin \varphi \\ \text{sum } r \sin \varphi \end{array}
$$
\n
$$
\begin{array}{c} \text{sum } r \sin \varphi \\ \text{sum } r \sin \varphi \end{array}
$$
\n $$ 

# **12- factor**

 $factor(n)$  return a vector containing the prime factor of  $n$ 

```
Example 1:- factor of (27)
```

$$
\frac{Command Window}{\text{27}}
$$
\n
$$
\frac{1}{3} = \frac{3}{3}
$$

```
>> syms x\gg f=x^2-1;
\gg factor(f)
ans =[x - 1, x + 1]
```
### **12- Collect**

 $Collect(f, x)$  regard each element of the symbolic f as a polynomial in x and rewrite  $f$  in terms of the pawer of  $x$ 

```
Example:- 1 - f(x) = (x + 1)(x - 1)(x^2 + 1)2 - f(x) = x^2y + yx - x^2 - 2xCommand Window
  >> syms x>> f = (x+1) * (x-1) * (x^2+1);
  \gg collect (f)
  ans =x^4 - 1>> syms x y
  >> f=x^2+y+y*x-x^2-2*x;\gg collect (f)
  ans =(y - 1) * x^2 + (y - 2) * x
```
#### **13- Expand**

 $Expand(f):$  −distributes product over summation

```
Command Window
  >> % Example 1:- f=a*(b+c)>> syms a b c
  >> f=a*(b+c);\gg expand (f)
  ans =a*b + a*c\gg % Example 2:- f=cos(x+y)
  >> syms x y
  \gg f=cos(x+y);
  \gg expand (f)
  ans =cos(x) * cos(y) - sin(x) * sin(y)
```
#### **14- subsitution**

 $Subs(f, variable, point)$ 

 $Subs(f, [x, y, z], [x_0, y_0, z_0])$ 

```
mmand Window
>> % Example:- f(x, y, z) = x*y^2-z*x*y+z^2*x where x0=1, y0=3, z0=7>> syms x y z
>> f=x*y^2-z*x*y+z^2*x;>> subs (f, [x, y, z], [1, 3, 7])ans =37
```
### **15- Sum** ∑

 $Symsum(s, x)$  is define summation of S with respect to the symbolic variable determined by syms

 $Symsum(s, x) \rightarrow \sum_{x=0}^{\infty} x$  $x=0$ 

Symsum $(s, a, b) \rightarrow \sum_a^b x$  $\overline{a}$ 

```
Command Window
  >> syms x
  >> symsum(x, 0, 10)
  ans =55
  >> syms x
  \gg symsum(x, 0, inf)
  ans =Inf
  >> syms x n
  \gg symsum(x^2, n, 0, inf)
  ans =piecewise (x == 0, 0, x \sim = 0, Inf*x^2)
  \gg symsum(x^n, n, 0, inf)
  ans =piecewise (1 <= x, Inf, abs (x) < 1, -1/(x - 1))
```
#### **16- tayler Expression**

 $1 - Taylor(f)$  find the fifth order maclorain polu appr. Of f

Example:- $f(x) = e^x$ 

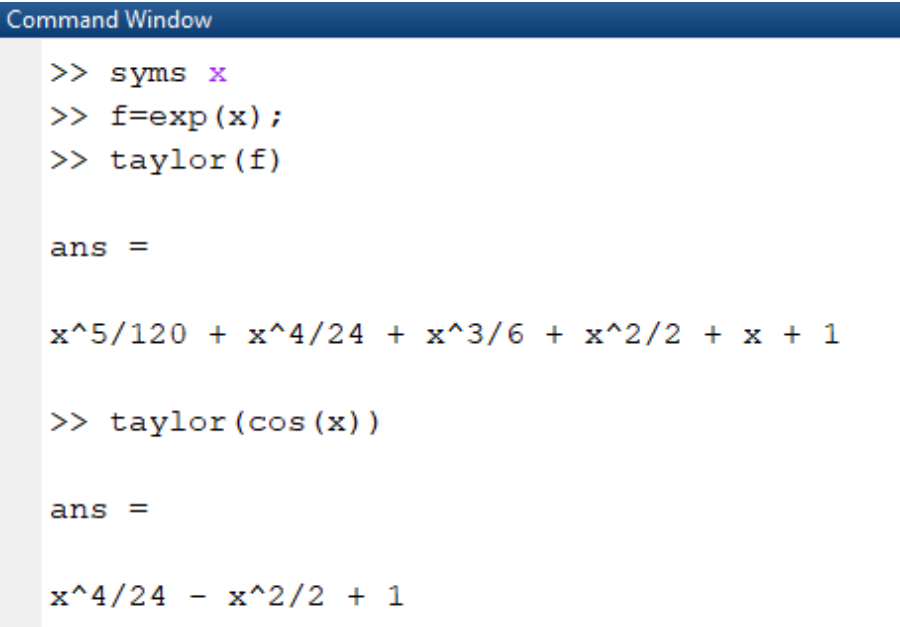

#### **17- Compose**

compose  $(f, g)$  return  $g \circ f(x)$  or  $g(f(x))$  where  $f = f(x)$  and  $g = g(x)$ , then  $x$  is symbolic variable of  $f$  as define by syms and  $y$  is symbolic variable of  $f$ as define by syms.

```
Command Window
  >> syms x y z
  >> f = (1/x^2+5);
  \gg g=cos(y);
  \gg compose (f, g)ans =1/\cos(y) ^2 + 5
  \gg compose (f, g, z)ans =1/cos(z)^2 + 5
```
#### **Home Work Section**

#### **H.W 1: Find the following results by using commands windows.**

$$
f(x) = x4 + 4x3 + 5x + 3 , g(x) = x3 + 6x2 + 3x + 1 h(x, y) = x7y3 + 2y2 + eyx
$$

- 1- Derivative of product of two polys  $f \& g$ .
- 2- The roots of product of two polys  $f \& g$ .
- 3- Differentiation of h with respect to y by using symbolic calculation.

$$
4. \int_2^5 e^x dx
$$

5- If  $f(x) = x^4 + 4x^3 + 5x + 3$  then find f at point  $x = 4$ .

#### **H.W 2:- Find the following results by using commands windows.**

1-  $\lim_{x \to -2} x^3$ .

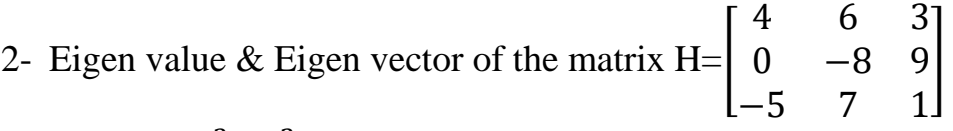

3- If  $f = x^3 + x^2 + x$  find  $f(3)$  by using direct definition of the function 4- Find the factor of 95.

### **H.W 3:- Find the following results by using commands windows**.

 $f = (e^{2x} \cos(y^2) z^2), w = (5x^2 - 1), h(x) = x^4 + 4x^3 + 5x + 3$ 

- 1-  $E = \sum_{\nu=7}^{11} \sum_{z=0}^{5} (f)$  $z=0$ 11  $_{y=7}^{11} \sum_{z=0}^{5} (f)$ , find the value of E at  $x = 2$  by using symbolic of summation in one statement .
- 2-  $\int_{4}^{5} \int_{1}^{2} x^{2} \cos(y) dx dy$ 5  $\int_{4}^{3} \int_{1}^{2} x^{2} \cos(y) dx dy$ .
- 3- Differentiation of  $f$  with respect to y by using symbolic calculation.
- 4- Find the roots of product of two polys  $h, w$ .
- 5- Find the value of h at point  $x = 4$ .

### **H.W 4: Find the following results by using commands windows.**

$$
f(x) = \frac{x^3 + 3x^2 + 3x}{xe^{2x}}
$$
,  $g(x, y, z) = (xyz)^3 + e^{xz} \sin(xy)$   
h = 1555

- 1- Pretty of  $f \& g$ .
- 2- Differentiation of  $g$  with respect to y by using symbolic calculation.
- $3$  Simplify  $f$
- 4- Find g at point  $x = 4 \& y = 2, z = 5$ .
- 6- Factor of ℎ.